## **Модуль мультизагрузки**

## **Установка**

Установка модуля возможна только из магазина приложений HostCMS.

## **Загрузка в основное фото**

Загрузка в основное фото означает, что для каждой картинки будет создан информационный элемент в который будет загружена картинка как основная.

- 1. Выберите информационную систему
- 2. Выберите информационную группу
- 3. Нажмите кнопку "Обзор" и выберите картинки с компьютера
- 4. Нажмите кнопку "Загрузить"

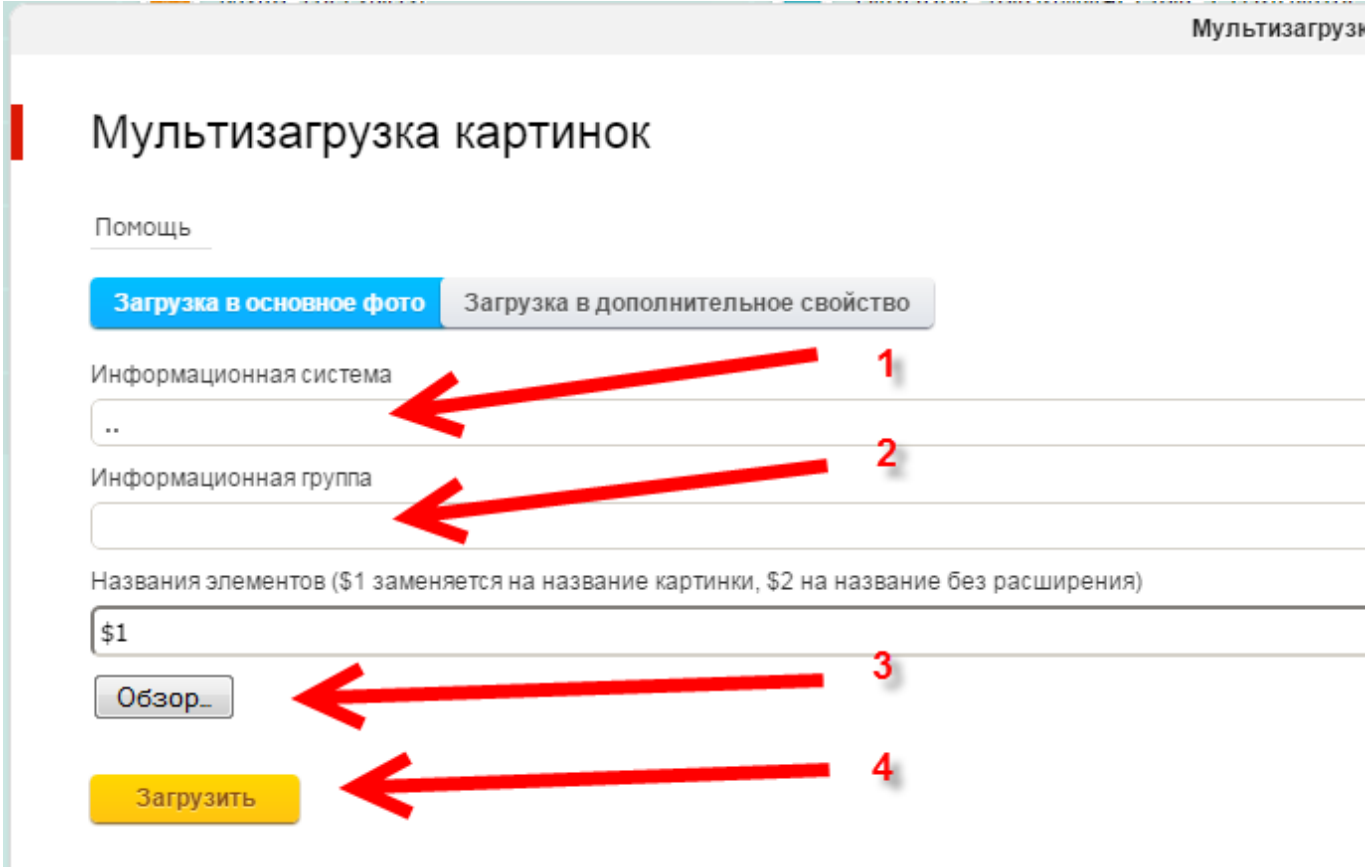

## **Загрузка в дополнительное свойство**

Загрузка в дополнительное свойство означает, что картинки будут загружены в дополнительное свойство типа "Файл" для выбранного информационного элемента. Настройка производится аналогично загрузке в основное фото, только помимо выбора информационной системы и информационной группы также потребуется выбор информационного элемента и дополнительного свойства, в которое будут загружены картинки.